**www.sbc-support.com**

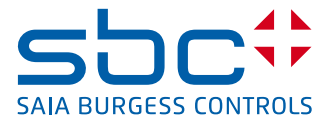

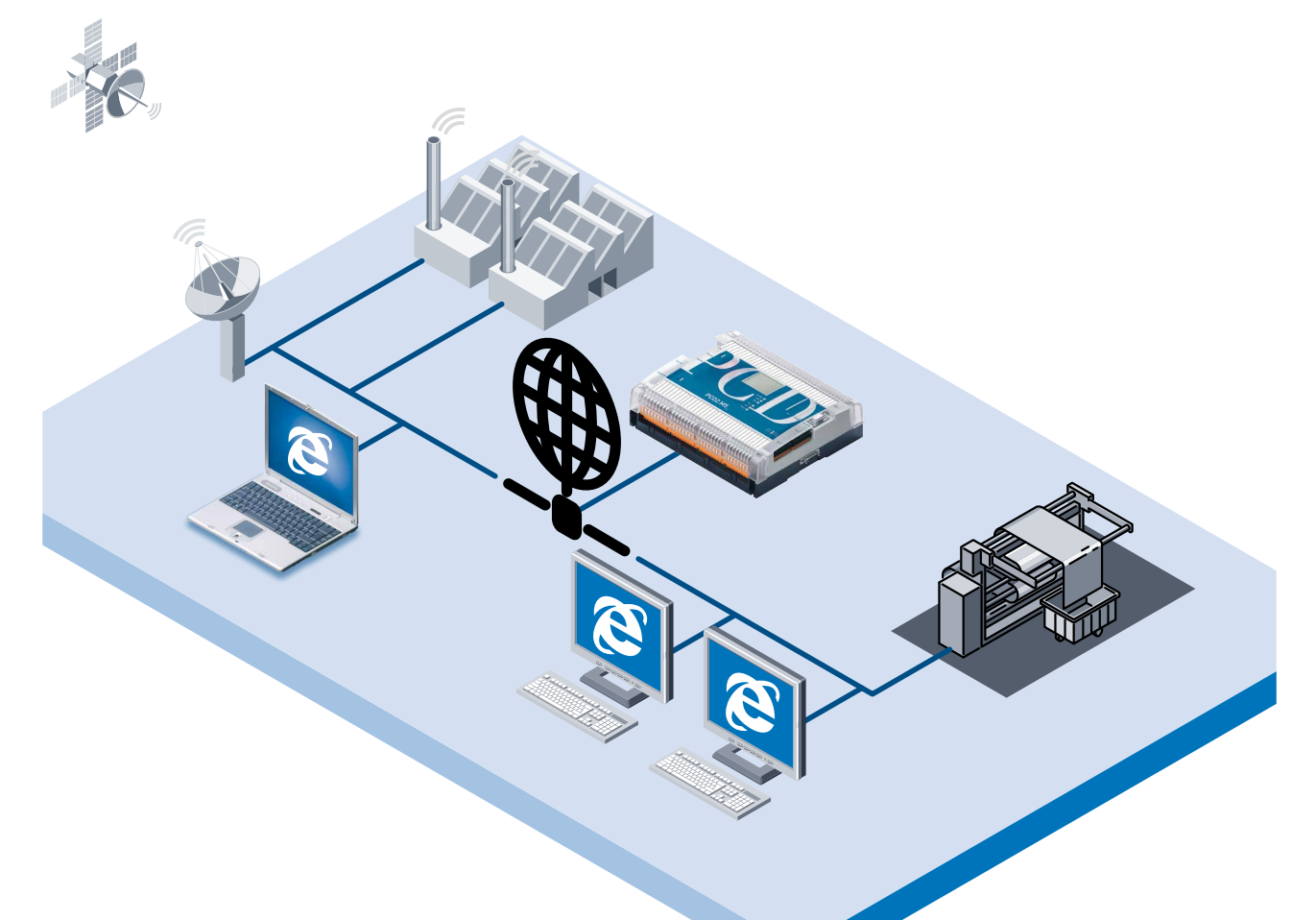

# **Saia PCD2 Série xx7 La commande et la surveillance d'applications industrielles sur le Web**

## **Un serveur Web intégré au Saia PCD®: une kyrielle d'atouts**

#### **Création des fonctions de commande et de surveillance:**

- $\blacktriangleright$  Exécution des fonctions de commande et de surveillance d'états, de séquences et de procédés industriels… directement sur l'API.
- $\triangleright$  Création et manipulation des fonctions de commande et de surveillance à la portée de tout un chacun, sans aucune connaissance en automatismes.
- $\blacktriangleright$  Mise en oeuvre de ces fonctions sous forme de pages HTML.
- $\blacktriangleright$  Développement performant et économique de ces fonctions avec les outils Microsoft les plus répandus (FrontPage, Word, Excel, PowerPoint…).

#### **Affichage des fonctions de commande et de surveillance:**

- f Visualisation et manipulation économiques à l'aide d'un navigateur Web standard (Internet Explorer, Netscape Navigator).
- $\triangleright$  Accès local, direct, aux fonctions de commande et de surveillancepar interface normalisée RS-232.
- Accès local, indirect, pour tous les PC raccordés à un réseau local informatique.
- ▶ Accès planétaire, par modem.
- $\blacktriangleright$  Mise en service, télédiagnostic et télémaintenance ergonomiques, grâce à l'accès en ligne à toutes les données

automate par 4 pages de commande et de surveillance prédéfinies et paramétrables (Cf. «Les pages de variables»).

#### **Les points forts du serveur Web**

- $\blacktriangleright$  Ce serveur Web économique, directement intégré à l'API, ne fait appel à aucun composant de transmission TCP/IP supplémentaire.
- **Executer FIML paramétrables et leurs images peuvent** être stockées dans l'API.
- Les données automate en cours sont affichables et modifiables par une simple commande en mode caractère, sur la page HTML.
- $\blacktriangleright$  Les pages HTML conservées dans l'API peuvent être consultées à l'aide de n'importe quel navigateur classique.
- $\blacktriangleright$  L'accès aux pages HTML est sécurisé par 4 niveaux de mot de passe; à chaque niveau correspond un mode de passe configurable.
- La solution Serveur Web de Saia est particulièrement avantageuse pour la commande et la surveillance d'applications sur le Web, car elle ne nécessite aucun des coûteux investissements en infrastructures Internet (absence de connexion Internet, de fournisseur d'accès et de service, de réseaux Ethernet, de composants TCP/IP…).
- Compacité et économiesont au rendez-vous: pour preuve, ce serveur Web est déjà intégré à l'API, sans surcoût.

## **Les grands principes du serveur Web**

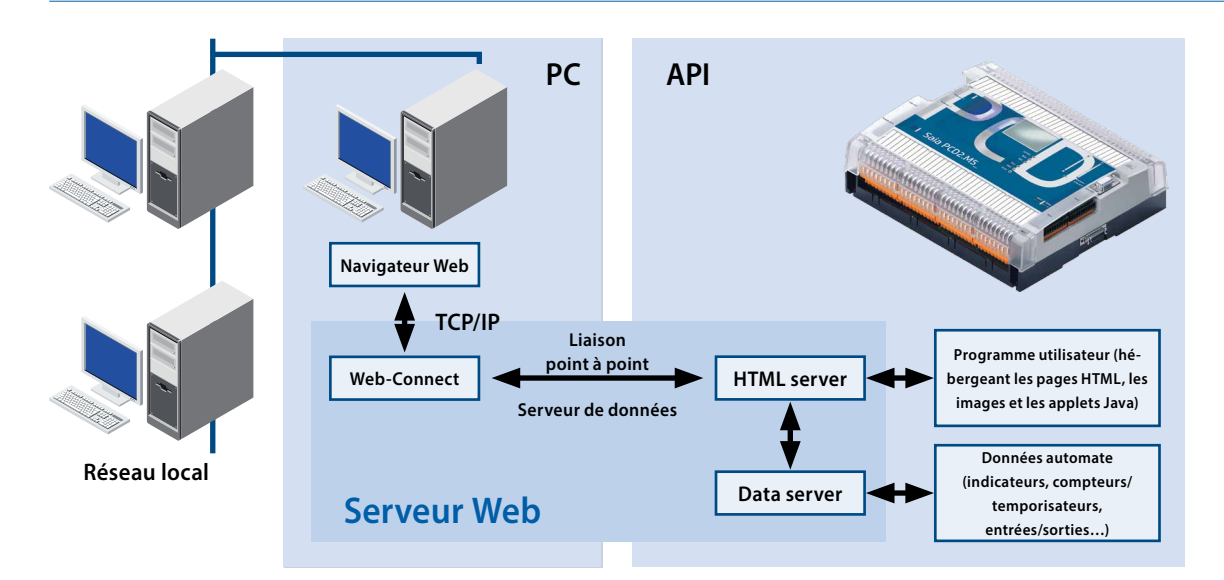

Un serveur Web se compose traditionnellement de deux parties: un volet «Communications», chargé d'établir la liaison avec le navigateur Web, et un volet «Serveur» proprement dit, qui gère les pages HTML et leurs éventuelles images ainsi que, dans notre cas, l'accès aux données automate. Pour décharger l'unité centrale de l'API des traitements intensifs et lourds liés à la transmission TCP/IP avec le navigateur Web, le serveur Web de Saia Burgess Controls utilise un PC pour gérer le volet «Communications». Cette fonction est en fait confiée à un programme pilote sur PC baptisé «Web-Connect». L'API, quant à lui, se contente d'accueillir le serveur HTML, le serveur de données ainsi que les pages HTML et leurs images.

Les échanges entre le pilote Web-Connect, sur PC, et le serveur HTML, dans l'API, passent par une simple liaison point à point, qui mobilise peu de ressources de l'unité centrale automate.

Cette répartition judicieuse des tâches entre API et PC multiplie les avantages:

- f L'absence de cartes TCP/IP supplémentaires sur l'API ou sur le PC,
- f L'emploi de navigateurs Web standards, même sans réseaux Ethernet ou TCP/IP,
- $\blacktriangleright$  Une exploitation optimale de la liaison modem qui, outre son rôle de serveur Web, permet également de transmettre des mini-messages SMS ou de télécharger des programmes.

#### **Le serveur HTML**

Le serveur HTML est la pièce maîtresse du serveur Web. C'est en effet lui qui transmet au PC les pages HTML demandées par le navigateur Web, ainsi que les éventuels images et fichiers correspondants, via la liaison série.

## **Le serveur de données**

Le serveur de données puise directement dans la mémoire de l'API les données automate en cours pour les transmettre au serveur HTML. Il a ainsi accès à toutes les ressources de l'API: mots et blocs de données, indicateurs, entrées/sorties

(mémoire image des E/S), temporisateurs et compteurs. Ces données sont ensuite transférées du serveur HTML aux pages HTML.

#### **Les pages HTML**

La commande et la surveillance d'applications industrielles sur le Web reposent sur l'utilisation de pages HTML paramétrables, qui peuvent aussi comporter des images ou des applets Java. Ces pages sont stockées sous la forme de blocs de données (DB) dans la mémoire utilisateur de l'API.

#### **Le programme pilote «Web-Connect» sur PC**

Ce programme réside sur le PC qui joue le rôle de trait d'union entre l'API et le Web. Il a pour mission de convertir le protocole point à point de dialogue PC /API en protocole de transmission TCP/IP de façon à pouvoir afficher sur le navigateur Web les pages HTML stockées dans l'API. Une fois installé, il est totalement transparent à l'utilisateur.

#### **Les pages de variables**

Pour le télédiagnostic et la télémaintenance, il est possible de définir, pour chaque variable, des tables autorisant un accès direct à toutes les données automate. En clair, cela permet d'afficher et de modifier en ligne indicateurs, blocs de données, temporisateurs…, sans passer par un outil de programmation ou un logiciel particulier. Ces pages de variables, librement éditables par l'utilisateur, peuvent être protégées par mot de passe. On peut ainsi définir 4 pages par automate et les stocker dans l'API.

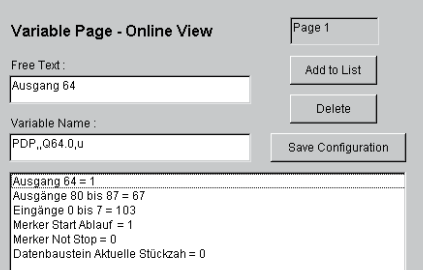

## **Cinq étapes d'une simplicité enfantine pour intégrer les fonctions de commande et de surveillance au programme utilisateur**

Avec le serveur Web intégré de Saia, la création des fonctions de commande et de surveillance est un jeu d'enfant. La réaliisation d'un projet se résume en effet à 5 étapes:

## **1. Création des fonctions de commande et de surveillance au format HTML**

Pour réaliser des pages HTML, vous pouvez utiliser n'importe quel outil d'édition de Microsoft (FrontPage, Word, Excel ou PowerPoint) tout en y insérant également des images. Pour afficher les données automate, en cours d'exploitation, de simples commandes en mode caractère sont ajoutées aux pages HTML; par exemple, l'interrogation de l'état de l'octet de sortie n° 3 s'exprime sous la forme %%PDP,,QB3,x%

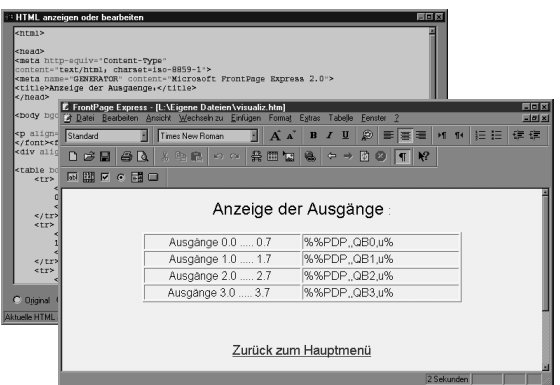

## **2. Conversion des pages HTML en données automate**

La conversion des pages HTML en blocs de données API s'effectue par le logiciel «Web-Builder», d'un usage très simple. Cet outil permet de choisir les pages HTML et les images à convertir et de définir l'adresse de début du bloc de données.

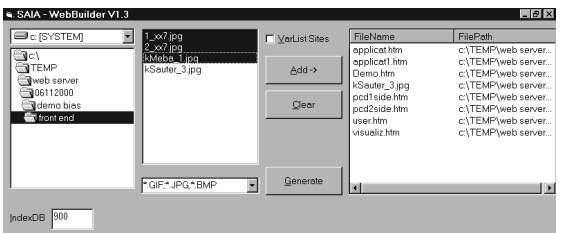

## **3. Importation des données automate dans le programme utilisateur**

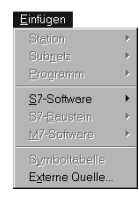

Cette étape est assurée par la fonction «Insertion, Source externe» du logiciel de programmation STEP®7 de Siemens®. Puis, avec la fonction «Edition, Compiler», les blocs de données contenant les pages HTML et images mémorisées sont intégrées par STEP®7 dans le pro-

gramme utilisateur.

### **4. Paramétrage du serveur Web dans le projet STEP®7**

L'exploitation du serveur Web par notre projet STEP®7 doit maintenant être définie dans le programme utilisateur. On utilise à cette fin un bloc de configuration précisant l'interface API à laquelle le serveur Web est raccordé, ainsi que la vitesse de transmission et le format des échanges API/PC. C'est également à ce niveau que se configurent les mots de passe.

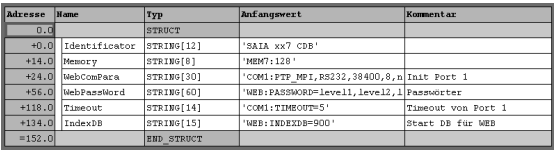

## **5. Chargement des fonctions de commande et de surveillance dans l'API**

Les blocs de données contenant les pages HTML font maintenant partie intégrante du projet STEP®7 et peuvent être chargés dans l'API, selon la méthode traditionnelle.

## **Affichage des pages HTML à l'aide de navigateurs Internet**

Rappelons que les pages HTML stockées dans l'API sont consultables à l'aide d'un navigateur Web standard de type Microsoft Internet Explorer ou Netscape Navigator.

## **Possibilités d'accès aux pages HTML du serveur Web**

Accès local et direct: PC↔API Accès local et indirect: PC↔LAN↔PC↔API Par modem: PC↔Modem↔Modem↔API

#### **Sécurisation par mot de passe**

L'accès aux pages HTML et aux données automate peut être protégé par mot de passe. On distingue 4 niveaux d'accès, chacun étant sécurisé par un mot de passe configurable:

- Niveau 1 Consultation des pages HTML
- Niveau 2 Consultation des données API
- Niveau 3 Modification des données API
- Niveau 4 Modification et sauvegarde de liste de variables

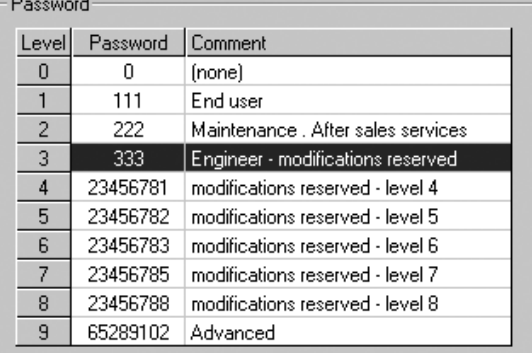

STEP®7 est le logiciel de programmation de Siemens®. STEP® et Siemens® sont des marques déposées de la société Siemens AG.

## **Caractéristiques techniques**

#### **Matériel automate**

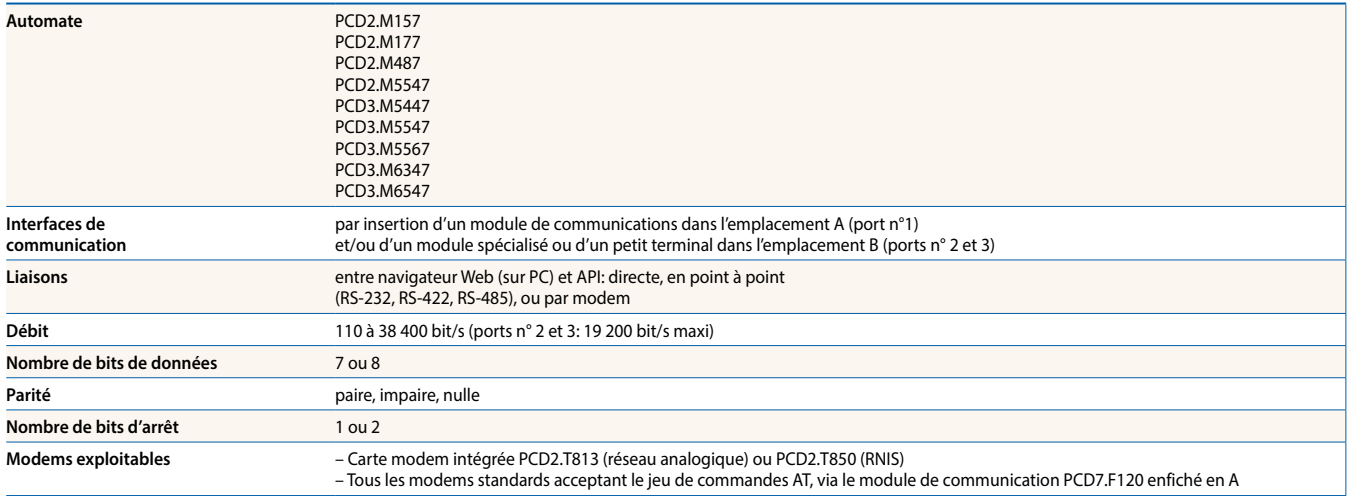

#### **Pages de commande et de surveillance Création** par n'importe quel éditeur HTML **Capacité mémoire** toute la mémoire utilisateur (512 Ko maxi) **Occupation mémoire** une page HTML: env. 2 Ko, taille maxi d'une page ou d'une image: 32 Ko (le stockage sur PC permet aussi d'utiliser des pages ou des images plus conséquentes **Conversion** en blocs de données API (DB): par l'outil «Web-Builder» **Affichage** par navigateurs Web standards (Internet Explorer, Netscape Navigator) Mots de passe **4**, paramétrables

#### **Données automates dans les pages de**

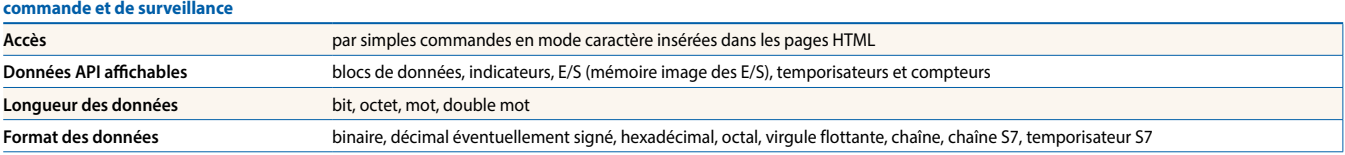

#### **Tables de variables**

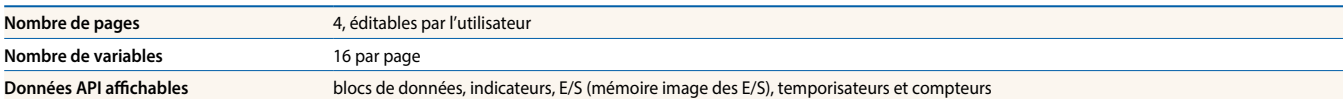

#### **Références de commande**

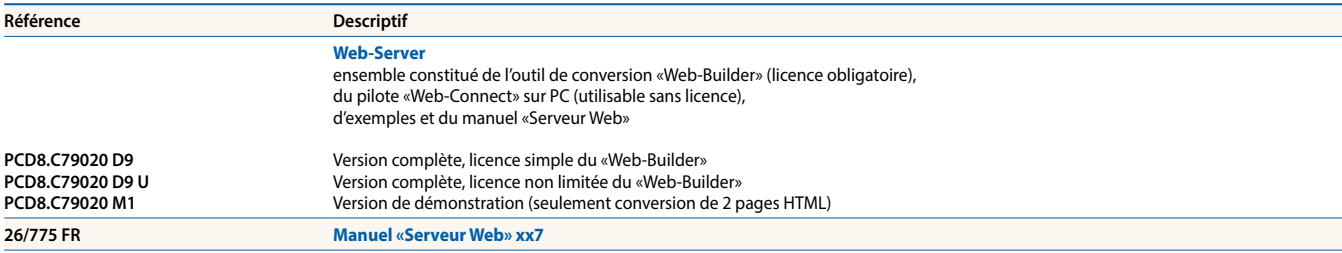

**support@saia-pcd.com | www.sbc-support.com**